## **دانشجویان محترم! با آرزوی موفقیت برای همۀ شما عزیزان،**

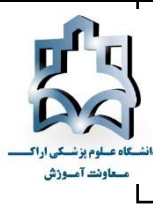

**لطفاً جهت شرکت در آزمونهای آنالین نیمسال جاری به موارد زیر توجه کنید:**

**آزمونهای برخط )آنالین( یا مجازی غیرحضوری نیمسال دوم 88-89 مقاطع تحصیلی کارشناسی و کارشناسی ناپیوستۀ دانشگاه به روش اینترنتی و از طریق سامانۀ آزمونهای برخط )آنالین( دانشگاه برگزار میشود. برای**

**ورود به سامانۀ آزمونهای )آنالین( دانشگاه اقدامات زیر را انجام دهید:**

از جدیدترین نسخۀ مرورگر گوگل کروم CHROME GOOGLE ورژن 38 و باالتر استفاده کنید. اگر نسخۀ مرورگر شما قدیمی است در اسرع وقت آن را بهروز کنید.

## **نشانی سامانۀ آزمونهای )آنالین( دانشگاه:** ir.ac.arakmu.azmoon://https

\* ابتدا وارد سایت دانشکدۀ خود شوید سپس بر روی لینک سامانۀ آزمونهای آنالین دانشگاه کلیک کنید. جهت سهولت دسترسی شما، لینک «سامانۀ آزمونهای (آنلاین) دانشگاه» در صفحۀ اصلی سایت دانشگاه و صفحات اصلی پورتال معاونت آموزشی و مدیریت آموزشی و تحصیالت تکمیلی و دانشکدهها قرار گرفته است و شما با مراجعه به هرکدام از صفحات یادشده و کلیک بر روی سامانۀ آزمونهای آنالین میتوانید به آن وارد شوید.

\* پس از ورود به سامانۀ آزمونهای آنالین دانشگاه با دو کادر مواجه میشوید. کادر سمت راست صفحه، محل ورود نام کاربری و رمز عبور شماست. **کادر سمت چپ صفحه جهت درج اطالعیههای ضروری تعبیه شده است. همواره جدیدترین و بهروزترین مطالب و هرگونه تغییرات احتمالی مربوط به آزمونها و شمارهتماس کارشناسان مرکز آزمون، در این کادر درج میشود و دانشجویان باید توجه کافی به این قسمت داشته باشند. لینک راهنمای آزمون نیز در این قسمت قرار میگیرد.**

## **نام کاربری و رمز عبور شما به ترتیب، شمارۀ دانشجویی و کد ملی است.**

\* دقت کنید تمام اعداد کد ملی خود را وارد کنید. پس از وارد کردن نام کاربری و رمز عبور و زدن دکمۀ ورود به آزمون، پیش از آغاز آزمون، اطالعات دانشجو شامل نام و نام خانوادگی و شمارۀ دانشجویی وی نمایش داده میشود و دانشجو با زدن دکمۀ شروع آزمون، صحت اطالعات نمایش دادهشده را تأیید میکند.

\* آزمون برخط یا آنالین همزمان طبق برنامه رأس ساعت اعالمشده شروع میشود و در زمان اعالمشده به پایان میرسد. هرگونه تأخیر شما باعث از دست رفتن زمان امتحان میشود و آزمون بههیچوجه، وقت اضافه ندارد. لذا الزم است قبل از شروع آزمون، تجهیزات سختافزاری خود را آماده کنید و 51 دقیقه قبل از شروع آزمون به سامانه وارد شوید. در این حالت، آزمون برای شما فعال است و زمان باقیمانده تا شروع آزمون برای شما نمایش داده میشود. اگر در زمان یادشده پیامی مبنی بر فعال نبودن آزمون یا خطا در نام کاربری و رمز عبور )البته در صورت اطمینان از صحت رمز عبور و ورود درست آن( برای شما نمایش داده شد موظف هستید جهت رفع مشکل در اسرع وقت با شمارههای پشتیبانان مرکز آزمون تماس بگیرید. شمارههای پشتیبان آزمون در اسرع وقت از طریق سایت اینترنتی کلیۀ دانشکدهها به اطالع شما میرسد و در قسمت اطالعیۀ سامانه نیز قرار میگیرد. \* پس از کلیک بر روی دکمۀ شروع آزمون، آزمون رسماً شروع و شما به صفحۀ آزمون وارد میشوید.

\* در ادامه، در باالی صفحه نام آزمون و زمان باقیمانده از کل آزمون مشخص است.

**دانشجویان عزیز! مطلع باشید با توجه به شیوهنامۀ آزمونهای مجازی هر سؤال در یک صفحۀ جدا نمایش داده میشود و دانشجو تنها یکبار قادر به انتخاب گزینۀ صحیح است و امکان برگشت به سؤال قبلی در آزمون و تغییر گزینۀ صحیح وجود ندارد.**

\* مدتزمان دقیق هر آزمون بهطور مشخص از سوی استاد/ مسئول درس اعالم میشود.

\* مدیریت زمان آزمون در اختیار دانشجوست ولی آزمون در زمان اعالمشده به پایان میرسد. با پایان پاسخگویی به سؤاالت میتوانید بر روی **دکمۀ پایان** آزمون کلیک کنید. البته درهرصورت، با پایان زمان آزمون، سامانه بهطور خودکار بسته میشود. در هر دو حالت )کلیک بر روی دکمۀ پایان آزمون و یا بسته شدن خودکار سامانه با پایان یافتن زمان آزمون( پاسخهای شما بهطور کامل ذخیره میشود.

\* فراهم کردن تجهیزات سختافزاری آزمون آنالین، تماماً بر عهدۀ شما دانشجویان است و شما باید از قبل، نسبت به آمادهسازی و تست تجهیزات خود اقدام کنید و از آماده بودن آنها اطمینان حاصل کنید.

\* اگر در حین برگزاری آزمون، قطعی برق یا اینترنت و ... رخ بدهد نگران نباشید. شما با ورود مجدد به سامانه میتوانید آزمون خود را ادامه دهید. تمام پاسخهای شما در تمام طول آزمون در سرور مرکزی ذخیره میشود.

\* عملکرد سامانه به این صورت است که امکان برگشت به سؤال قبلی وجود ندارد؛ بنابراین در پاسخگویی به سؤاالت دقت کافی داشته باشید.

\* شما میتوانید برای آزمون از رایانه، لپتاپ، تبلت یا گوشی استفاده کنید؛ ولی توصیه میشود از رایانه یا لپتاپ استفاده کنید.

\* در صورت وجود فیلترشکن در رایانه یا لپتاپ و ... خود حتماً قبل از آزمون آن را قطع یا خاموش کنید.

## **مرکز آزمون الکترونیک**

**حوزۀ معاونت آموزشی دانشگاه علوم پزشکی اراک**

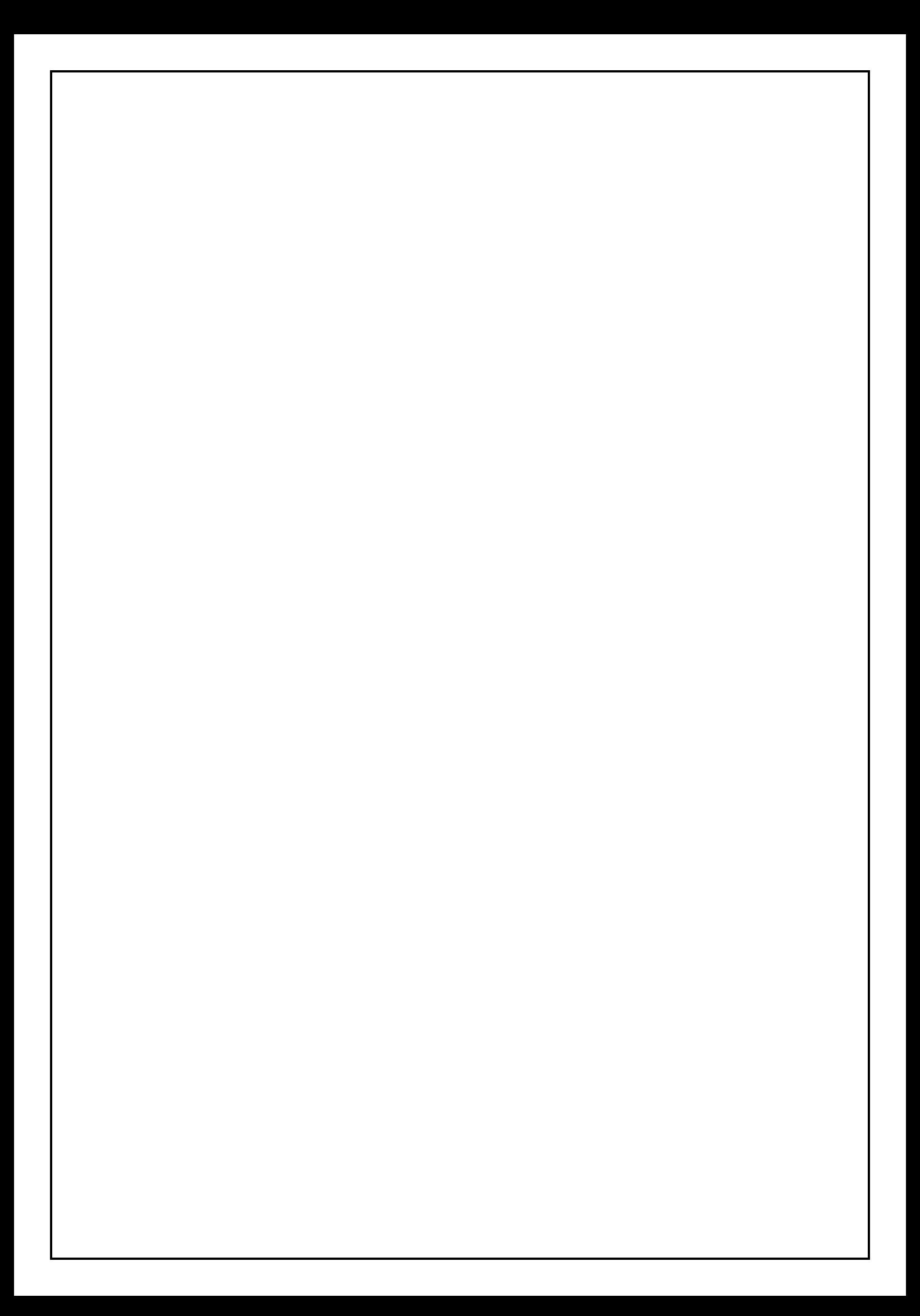